# **ACRS21:** Leadership Option 2

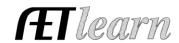

Student Name: \_\_\_\_\_

**Step 1: Log In to The AET** 

Go to <a href="http://www.theaet.com">http://www.theaet.com</a>, and log in by choosing:

Log In

Step 2: Adding an Office

Select **PROFILE**. Select **Enter Your FFA committee memberships**. Click "Add New Office" Then enter the following information.

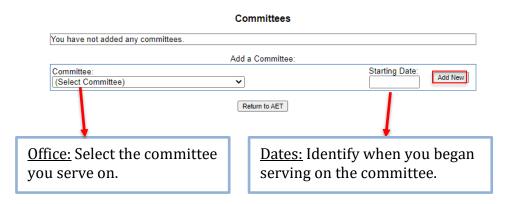

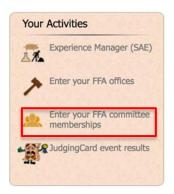

Click "Add New" to submit.

This is what a complete FFA membership looks like.

#### Committees

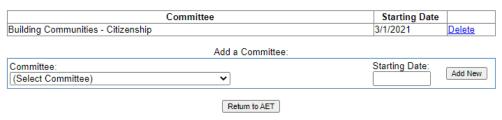

**Step 3: CHOOSE JOURNAL:** Select **Time in FFA committees**- *Check off these important steps as you complete the journal entry (a,b,c...)!* 

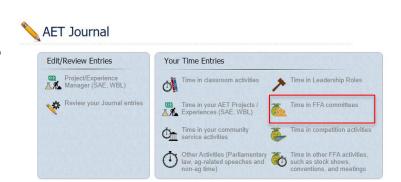

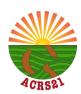

## **ACRS21:** Leadership Option 2

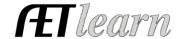

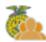

### **Committee Activity Journal:**

a. <u>Describe the activity</u> – complete each of the areas below to the best of your ability.

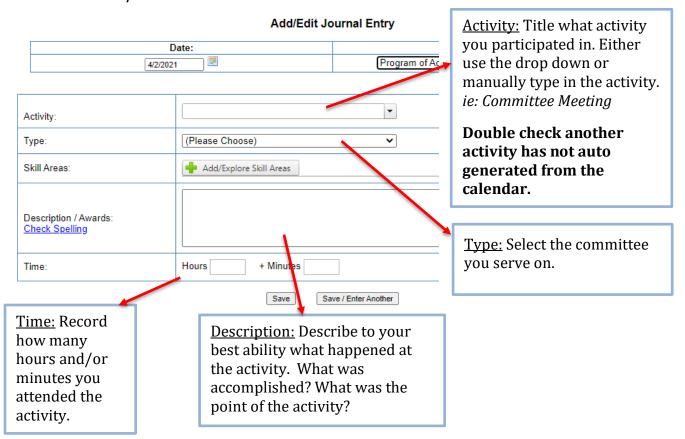

c. <u>Choose a Skill</u> – Select a Career Ready Practice that best fits your learning experience.

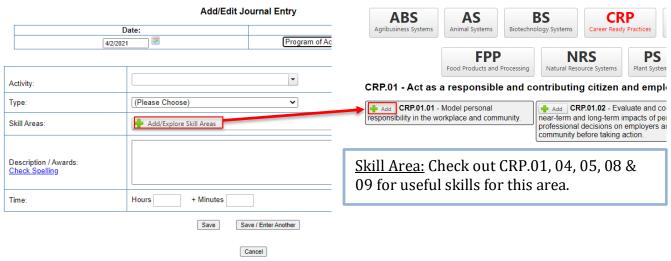

## **ACRS21:** Leadership Option 2

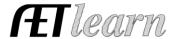

### **Step 4: Save & Submit**

This is what a complete journal entry looks like. Remember to hit "Save" or "Save/Enter Another" at the bottom!

#### Add/Edit Journal Entry Category: Date: Program of Activities Committee Activity 4/2/2021 -Committee Meeting Activity Type: Building Communities - Citizenship ~ Add/Explore Skill Areas CRP.04.03 Model active listening strategies when interacting with others in formal and informal settings. Skill Areas: Assess, identify and synthesize the information and resources needed to make decisions that positively impact the CRP.05.01 workplace and community. In the Building Communities Committee meeting, we focused on planning a new community service event for FFA members to take part in. Many ideas were expressed and the committee decided on a canned food drive to address hunger in our community. Description / Awards: **Check Spelling** + Minutes Time: Hours 1 Save Save / Enter Another Cancel